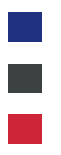

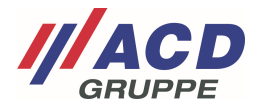

# **Anlage 1 zum ACD RMA Portal**

## **Die Registrierung**

Version: 1.00

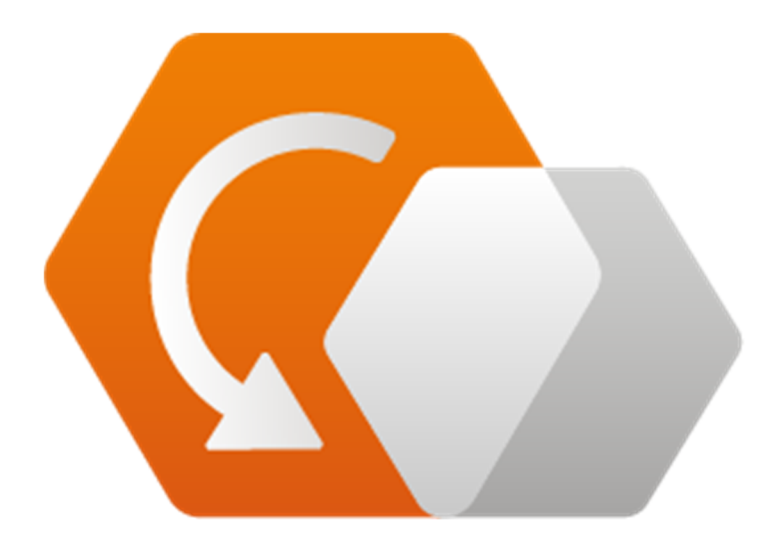

**© Copyright ACD Gruppe**  Dieses Dokument darf ohne Zustimmung weder vervielfältigt noch Dritten zugänglich gemacht werden.

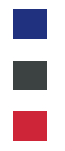

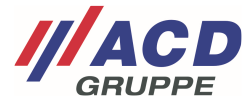

### **1 Anmelde- und Registrierungsseite**

Bereits registrierte Benutzer können sich über die Webadresse "rma.acd-gruppe.de" mit Ihrem Benutzernamen (nicht E-Mail) und Passwort direkt anmelden.

Die einmalige Registrierung für das RMA-Portal der ACD-Gruppe erfolgt über einen Klick auf "Registrieren".

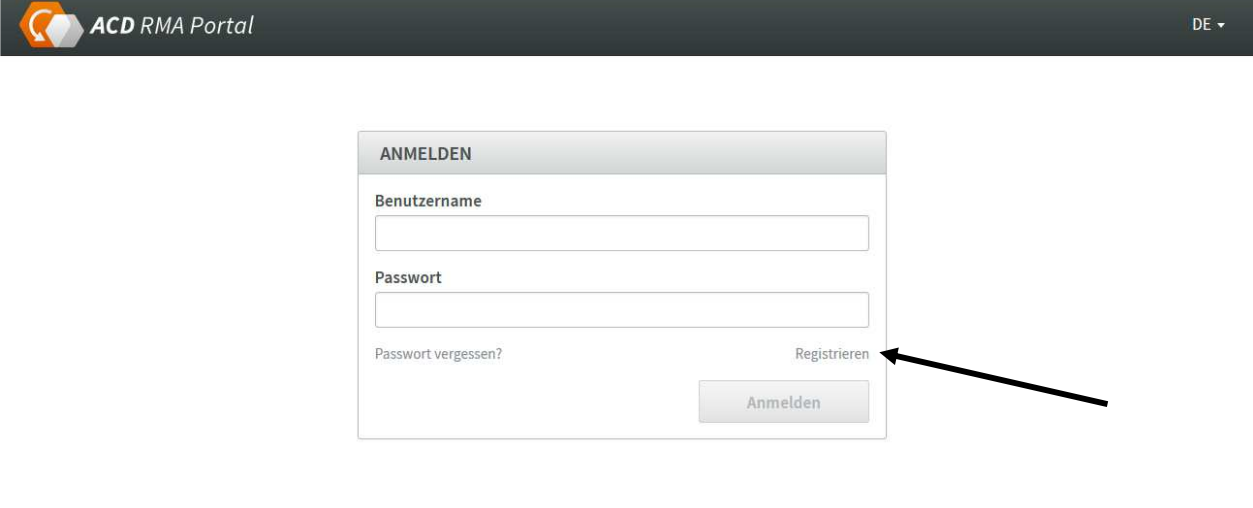

@ 2018 ACD Gruppe. All rights reserved. | Impressum

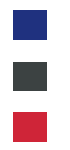

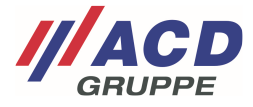

### **2 Registrierung**

Mit Klick auf den Registrierungslink, öffnet sich ein Pop-up Fenster.

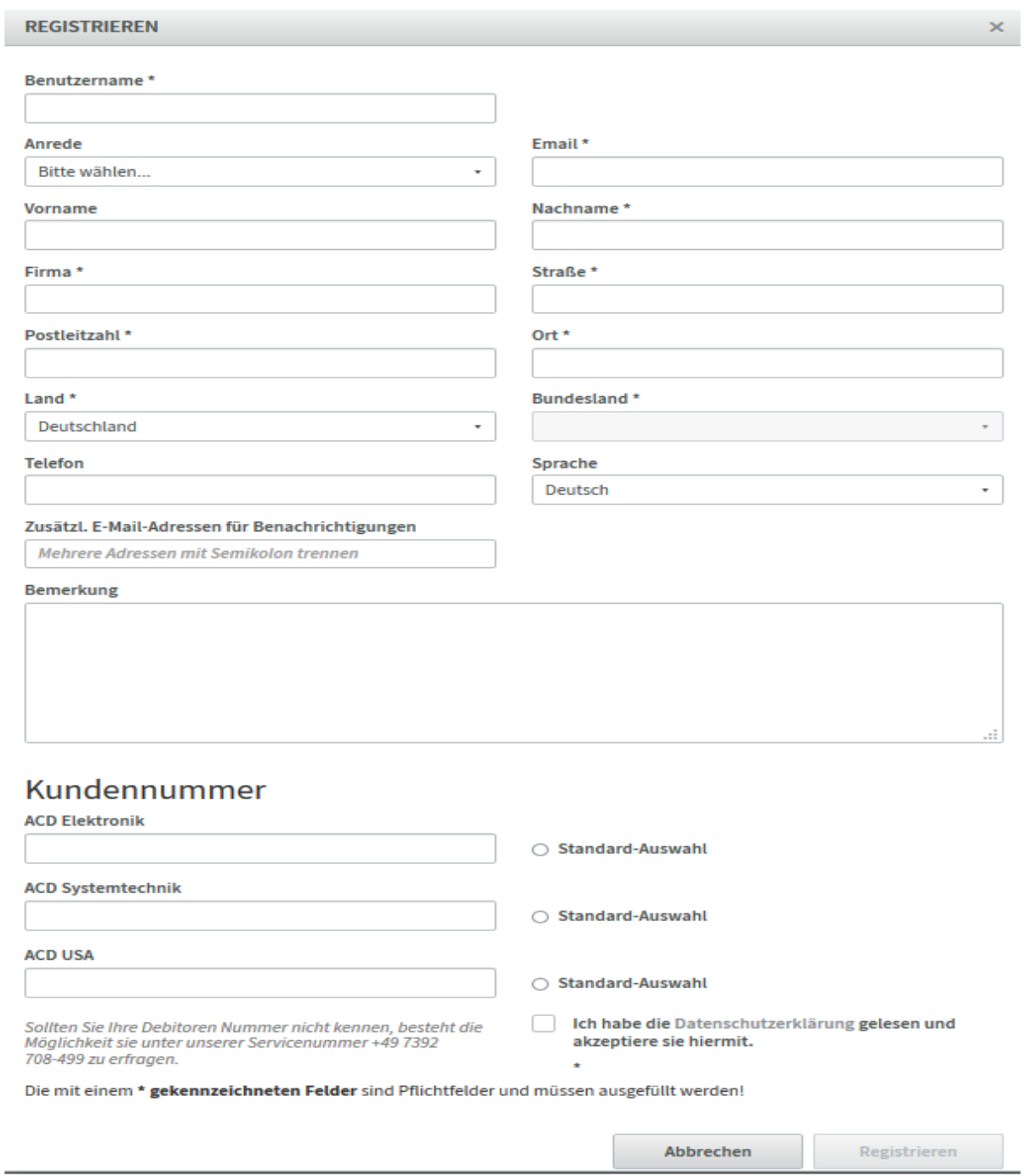

Um die Registrierung erfolgreich abschließen zu können, müssen alle mit einem "\*" gekennzeichneten Felder (Pflichtfelder) inklusive der spezifischen Kundennummer und dem Reparaturstandort angegeben werden.

Sind alle Pflichtfelder belegt, wird die Registrierung über das Feld "Registrieren" abgeschlossen.

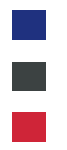

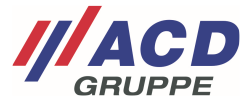

### **3 Abschluss der Registrierung**

Nachdem der Account seitens der ACD Gruppe freigegeben wurde, erhalten Sie eine Bestätigungsemail. Diese beinhaltet einen Link, mit dem Sie die Registrierung abschließen können.

# **ACD Gruppe**

Für Sie wurde ein Account im RMA-System von ACD angelegt. Ihre Daten wurden wie folgt hinterlegt:

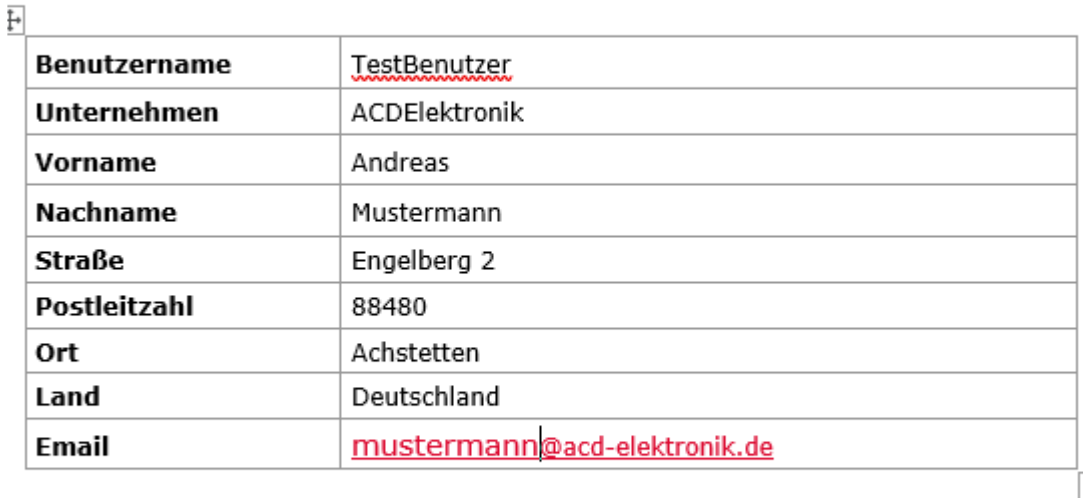

Um die Registrierung abzuschließen, klicken Sie auf folgenden Link: Benutzerregistrierung abschliessen

© 2020 - ACD Gruppe

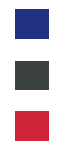

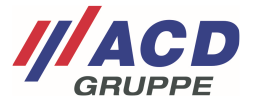

Über den Link gelangen Sie zu einer Übersichtsseite. Bitte prüfen Sie die erfassten Daten auf ihre Richtigkeit. Durch das Eingeben eines Passworts wird der Account abschließend aktiviert.

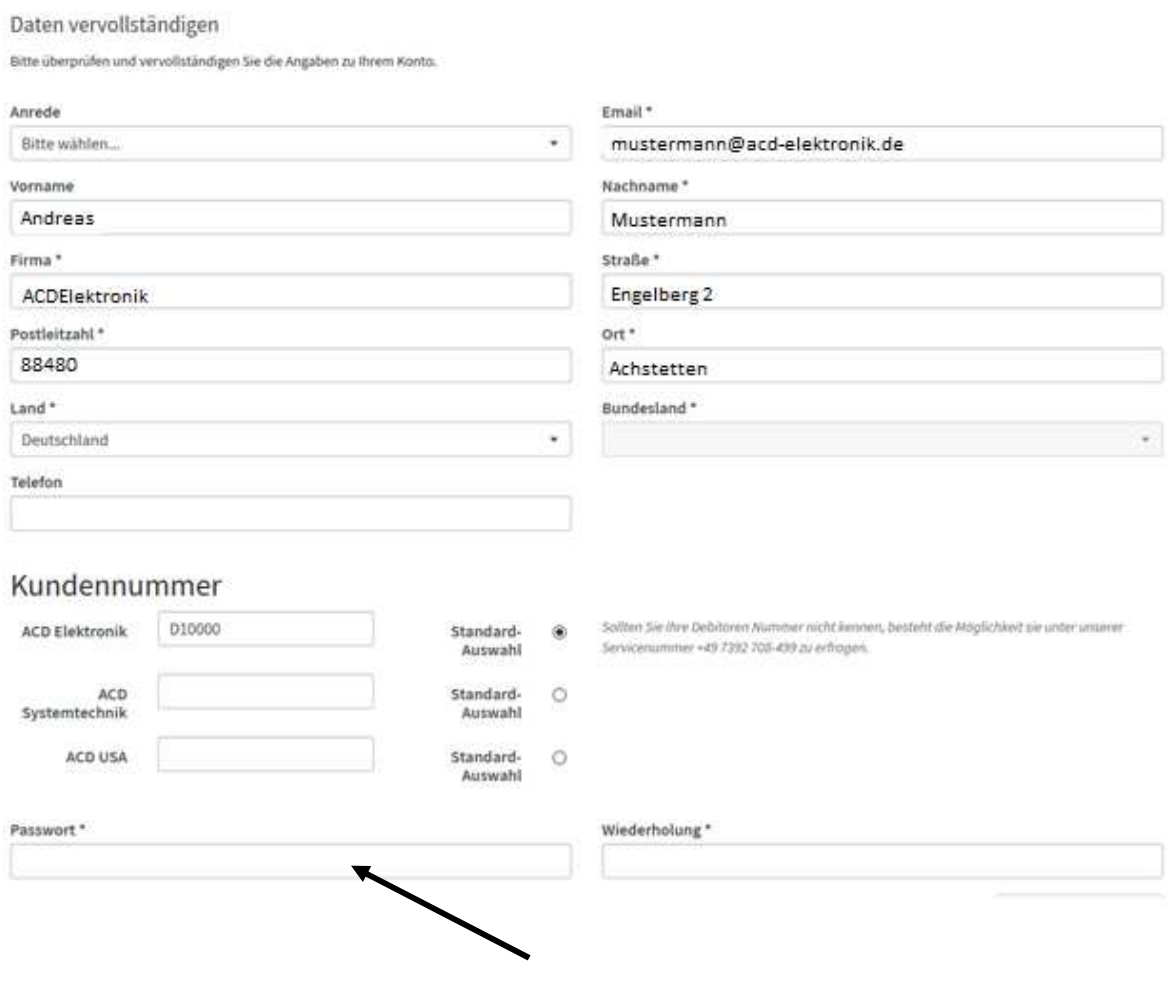